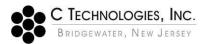

## Audit Triggers in SoloVPE Software Suite 3.X.XXX.X

Abstract: This document outlines a list of all Audit Triggers that appear within the Audit Log Viewer

of the SoloVPE Software Suite Version 3.X.XXX.X.

**Applicability:** This applies to the SoloVPE Software Suite version 3.X.XXX.X. The Audit Logs include

General Audit, Extinction Coefficient, SecureVPE, and E-signatures logs. Certain features may not be included depending on the software version. Please refer to the SoloVPE Software Release Notes for further information regarding the differences

between the versions.

Symptom: N/A

**Cause:** Application of SoloVPE software.

**Detailed Info:** The General Audit log captures changes made in the SoloVPE software, SoloVPE

administration, and QuickVCA software by the end user. The Audit Trigger column lists what happened in the software and the Action ID column covers the actions the user

attempted in the software.

| General Audit                                                                   |                                         |
|---------------------------------------------------------------------------------|-----------------------------------------|
| Audit Trigger                                                                   | Action ID                               |
| Bad Quick Check reading                                                         | Poor Quick Check Reading                |
| Clicked on manual EsSign button                                                 | PostESignSaveAttempt                    |
| Entered the correct password in SoloVPE                                         | System Load                             |
| Entered the correct password for initial log on to the SoloVPE software         | Perimeter Authentication                |
| Entered the wrong password in SoloVPE                                           | System Load                             |
| Entered the wrong password for initial log on to the SoloVPE software           | Perimeter Authentication                |
| Let instrument sit idle and then, when prompted, put in password successfully   | InactivityLogin                         |
| Open the software                                                               | System Load                             |
| Too great a change between coupler checks                                       | Coupler Check Change Threshold Exceeded |
| Used Save Data button/autosave but did not have permission to write to location | SaveBatchAttempt                        |
| Used Save Data button/autosave with permission to write to location             | SaveBatchAttempt                        |
| Used Save Method button with permission to write to location                    | SaveMethodAttempt                       |
| Added check for EC Library button under UI Options                              | UI Setting Change                       |
| Changed a SoloVPE setting in SoloAdmin for Enable Session Logging               | Solo Setting Change                     |
| Changed a SoloVPE setting in SoloAdmin for Export Log                           | Solo Setting Change                     |

| Changed AbsDisplayDigits           | Solo Setting Change |
|------------------------------------|---------------------|
| Changed AutosaveDefaultState       | Solo Setting Change |
| Changed AutosaveRTF                | Solo Setting Change |
| Changed ConcDisplayDigits          | Solo Setting Change |
|                                    | Solo Setting Change |
| Changed DecimalDisplayDigits       | 5 5                 |
| Changed Default FSlope Datapoints  | Solo Setting Change |
| Changed Default FSlope PL Start    | Solo Setting Change |
| Changed Default FSlope PL Step     | Solo Setting Change |
| Changed Default FSlope WL List     | Solo Setting Change |
| Changed Default High Abs Limit     | Solo Setting Change |
| Changed Default Low Abs Limit      | Solo Setting Change |
| Changed Default Min Slope R2       | Solo Setting Change |
| Changed Default MQSlope WL List    | Solo Setting Change |
| Changed Default QSlope AvgTime     | Solo Setting Change |
| Changed Default QSlope Datapoints  | Solo Setting Change |
| Changed Default QSlope Target Abs  | Solo Setting Change |
| Changed Default QSlope Wavelength  | Solo Setting Change |
| Changed Default Slope Mode         | Solo Setting Change |
| Changed DefaultDateFormat          | Solo Setting Change |
| Changed DefaultDateTimeFormat      | Solo Setting Change |
| Changed DefaultMethodPath          | Solo Setting Change |
| Changed DefaultSavePath            | Solo Setting Change |
| Changed DefaultTimeFormat          | Solo Setting Change |
| Changed DefaultVessel              | Solo Setting Change |
| Changed DoubleZeroEnabled          | Solo Setting Change |
| Changed DoubleZeroStep             | Solo Setting Change |
| Changed ECDisplayDigits            | Solo Setting Change |
| Changed EnableSessionLogging       | Solo Setting Change |
| Changed ExportLogWithCSV           | Solo Setting Change |
| Changed inactivity timer limit     | Solo Setting Change |
| Changed InactivityThreshold        | Solo Setting Change |
| Changed IncrementalAutosaveFolder  | Solo Setting Change |
| Changed IncrementalAutosavePath    | Solo Setting Change |
| Changed InitialRepDelay            | Solo Setting Change |
| Changed MaxRepDelay                | Solo Setting Change |
| Changed MethodDisplayDigitsEnabled | Solo Setting Change |
| Changed PathlengthDisplayDigits    | Solo Setting Change |
| Changed PlotThresholdSection       | Solo Setting Change |
| Changed Primary HGraphX            | Solo Setting Change |
| Changed Primary HGraphY            | Solo Setting Change |
| Changed Primary VGraphX            | Solo Setting Change |
| Changed Primary VGraphY            | Solo Setting Change |
| Changed QSlopeReportTitle          | Solo Setting Change |
| Changed R2DisplayDigits            | Solo Setting Change |
| Changed ReplicateRetreatStep       | Solo Setting Change |
| Onangou Nephicaterieatotep         | John Johnnye        |

| Changed RepLimit                                       | Solo Setting Change          |
|--------------------------------------------------------|------------------------------|
|                                                        |                              |
| Changed Report Y Saala                                 | Solo Setting Change          |
| Changed ReportXScale                                   | Solo Setting Change          |
| Changed ReportYScale                                   | Solo Setting Change          |
| Changed SafetyPath                                     | Solo Setting Change          |
| Changed SecondsDisplayDigits                           | Solo Setting Change          |
| Changed SessionLogType                                 | Solo Setting Change          |
| Changed SlopeDisplayDigits                             | Solo Setting Change          |
| Changed StatsDisplayDigits                             | Solo Setting Change          |
| Changed the fixed                                      | Device Setting Change        |
| Changed the model number                               | Device Setting Change        |
| Changed the serial number                              | Device Setting Change        |
| Changed the SoloVPE setting in SoloAdmin to Grant      | System Setting Change        |
| Admin Ownership of Local BVP files from Off to On      | System Setting Change        |
| Changed the SoloVPE setting in SoloAdmin to Grant      | System Setting Change        |
| Admin Ownership of Local BVP files from On to Off      | System Setting Change        |
| Changed the step size                                  | Device Setting Change        |
| Changed the zero                                       | Device Setting Change        |
| Changed TransDisplayDigits                             | Solo Setting Change          |
| Changed VerboseLoggingEnabled                          | Solo Setting Change          |
| Changed WavelengthDisplayDigits                        | Solo Setting Change          |
| Removed check for EC Library button under UI           | 111.0                        |
| Options                                                | UI Setting Change            |
| Do not have permission to use the Zero Wizard          | Set Zero Wizard              |
| Added vpe install to the system service                | VPE System Service Install   |
| Added vpe uninstall to the system service              | VPE System Service Uninstall |
| Removed vpe uninstall to the system service            | VPE System Service Uninstall |
| Removed vpe install to the system service              | VPE System Service Install   |
| Started the VPE System Service                         | Starting VPE System service  |
| Stopped the VPE System Service                         | Stopping VPE System service  |
| Added a manual entry to the audit log                  | Manual Audit Log Entry       |
| Removed a manual entry to the audit log                | Manual Audit Log Entry       |
| Entered the correct password in QVCA                   | System Load                  |
| Entered the correct password for initial log on to the |                              |
| QVCA software                                          | Perimeter Authentication     |
| Entered the wrong password in QVCA                     | System Load                  |
| Entered the wrong password for initial log on to the   |                              |
| QVCA software                                          | Perimeter Authentication     |
| Used Save Data button/autosave with permission to      | Cove Detab Attampt           |
| write to location                                      | SaveBatchAttempt             |
| Used Save Method button but did not have               | SavaMathadAttamatErrar       |
| permission to write to location                        | SaveMethodAttemptError       |
| User attempted to log in but could not verify against  | User Authentication          |
| the server                                             |                              |
| Grant Admin Ownership of Local BVP Files               | FileLock                     |

| Force Close ADL on Lock/Switch User                | ForceClose                    |
|----------------------------------------------------|-------------------------------|
| Disable SoloVPE (WinUV) Menus                      | MenuSecure                    |
| File Ownership Changed from User to Administrators |                               |
|                                                    | Creation of .BVP files        |
| Analyze Tool Initiated                             | Analyze                       |
|                                                    |                               |
| .BVP file successfully saved                       | AutoSaveAttempt               |
| .BVP file saved to AutoSave Location               | AutoSaveTargetSpecified       |
| .BVP file updated with new data point as part of   | IncrementalAutoSaveAttempt    |
| sample analysis                                    |                               |
|                                                    | Home                          |
| User clicked on Home Sidebar button                |                               |
|                                                    | ManualControls                |
| User clicked on Manual Sidebar button              |                               |
|                                                    | NewRun                        |
| User clicked on New Run Sidebar button             |                               |
| Coupler Optimization Event                         | Optimize Coupler              |
|                                                    |                               |
| System autosaving to RTF and required eSignature   | PostESignRtfSaveAttempt       |
| to complete                                        |                               |
| Quick Check Tool Initiated                         | QuickCheck                    |
| Quick Slope Collect Routine Completed              | QuickSlopeCollect             |
| Quick Slope Collect Routine Initiated              | QuickSlopeCollect             |
| Quick Survey Initiated                             | QuickSurvey                   |
| Quick Survey Baseline Collect Routine Initiated    | QuickSurveyBaseline           |
| Quick Survey Collect Routine Initiated             | QuickSurveyCollect            |
| Report Tool Initiated                              | Report                        |
|                                                    |                               |
| Save Data Sidebar Initiated                        | SaveData                      |
|                                                    |                               |
| Software Closed causing run to be Interupted       | Admin Override Authentication |
| 0 5 7 11 5 4 1                                     |                               |
| Section Tool Initiated                             | Section                       |
| Zana Otan Basitian                                 | 0.17                          |
| Zero Step Position                                 | Set Zero                      |
|                                                    |                               |

The Extinction Coefficient log documents every time a modification is made to the EC Library. To modify the EC Library, users can access the SoloVPE software EC Library sidebar button or they can navigate through the EC Library Editor application.

| Extinction Coefficient       |                  |
|------------------------------|------------------|
| Audit Trigger                | Action ID        |
| Extinction Coefficient Added | EC Library Added |

| Extinction Coefficient Added            | EC Library Added                    |
|-----------------------------------------|-------------------------------------|
| Extinction Coefficient Deleted          | EC Library Deleted                  |
| Extinction Coefficient Inserted         | EC Data Inserted                    |
| Extinction Coefficient Library Exported | EC Library exported from file:      |
|                                         | 'C:\Users\jmylotte\Documents\1.ecf' |
| Extinction Coefficient Library Imported | EC Library Imported from file:      |
|                                         | 'C:\Users\jmylotte\Documents\1.ecf' |

The SecureVPE log, when SecureVPE is enabled, captures changes made to secure points for Group and User accounts in the SecureVPE software.

| SecureVPE                                                      |                         |
|----------------------------------------------------------------|-------------------------|
| Audit Trigger                                                  | Action ID               |
| Added access to Esignatures Enabled (eSign)                    | Secure Point Assignment |
| Added access to Home Sidebar Button (Sidebar)                  | Secure Point Assignment |
| Added access at QVCA Method Modification (Method)              | Secure Point Assignment |
| Added access to Coupler Check Access (Administration)          | Secure Point Assignment |
| Added access to Admin Sidebar Button (Sidebar)                 | Secure Point Assignment |
| Added access to Advanced Settings Access Enabled (Method)      | Secure Point Assignment |
| Added access to Allow Default Path Subfolders (Administration) | Secure Point Assignment |
| Added access to Analyzer Sidebar Button (Sidebar)              | Secure Point Assignment |
| Added access to Arrange Graphs - HB (Toolbar)                  | Secure Point Assignment |
| Added access to Arrange Graphs - HT (Toolbar)                  | Secure Point Assignment |
| Added access to Arrange Graphs - VL (Toolbar)                  | Secure Point Assignment |
| Added access to Arrange Graphs - VR (Toolbar)                  | Secure Point Assignment |
| Added access to Autosave Optional (Autosave)                   | Secure Point Assignment |
| Added access to Clear Rectangles Toolbar Button (Toolbar)      | Secure Point Assignment |
| Added access to DAQ View Enabled (Method)                      | Secure Point Assignment |
| Added access to DAQ View Optional (Method)                     | Secure Point Assignment |
| Added access to EC Edits Allowed (Administration)              | Secure Point Assignment |
| Added access to EC Library sidebar button (Sidebar)            | Secure Point Assignment |
| Added access to Esign EC Events Optional (Esign)               | Secure Point Assignment |
| Added access to ESign Override Rights Enabled (Esign)          | Secure Point Assignment |
| Added access to ESign Pre-Save Event Optional (Esign)          | Secure Point Assignment |
| Added access to ESign Quick Check Event Optional (Esign)       | Secure Point Assignment |
| Added access to ESign Quick Methods Optional (Esign)           | Secure Point Assignment |

| Added access to Factor Scale Toolbar Button                         |                         |
|---------------------------------------------------------------------|-------------------------|
| (Toolbar)                                                           | Secure Point Assignment |
| Added access to Force Autosave Default Path (Autosave)              | Secure Point Assignment |
| Added access to Force Data Save Default Path (Administration)       | Secure Point Assignment |
| Added access to Force Disable QSlope Alerts (Method)                | Secure Point Assignment |
| Added access to Force Method Save Default Path (Administration)     | Secure Point Assignment |
| Added access to Inactivity Timer Enabled (Security)                 | Secure Point Assignment |
| Added access to Incremental Autosave Enabled (Autosave)             | Secure Point Assignment |
| Added access to Manual eSignature Toolbar Button (Toolbar)          | Secure Point Assignment |
| Added access to Manual Limit Override Access (Administration)       | Secure Point Assignment |
| Added access to Manual Sidebar Button (Sidebar)                     | Secure Point Assignment |
| Added access to Method Modification Rights Enabled (Method)         | Secure Point Assignment |
| Added access to New Run Sidebar Button (Sidebar)                    | Secure Point Assignment |
| Added access to Optimizer Coupler Access (Administration)           | Secure Point Assignment |
| Added access to Perimeter Authentication Enabled (Security)         | Secure Point Assignment |
| Added access to Plugins Enabled (Toolbar)                           | Secure Point Assignment |
| Added access to Post Manual ESign Save Required (Esign)             | Secure Point Assignment |
| Added access to Prevent Autosave to Local Hard Drive (Autosave)     | Secure Point Assignment |
| Added access to QSlope Report Options Enabled (Report)              | Secure Point Assignment |
| Added access to Quick Check Administrator Access (Administration)   | Secure Point Assignment |
| Added access to Quick Check Toolbar Button (Toolbar)                | Secure Point Assignment |
| Added access to Quick Methods Enabled (Method)                      | Secure Point Assignment |
| Added access to Quick Slope Sidebar Button (Sidebar)                | Secure Point Assignment |
| Added access to QVCA Allow Default Path Subfolders (Administration) | Secure Point Assignment |
| Added access to QVCA Autosave Optional (Autosave)                   | Secure Point Assignment |
| Added access to QVCA ESign Enabled (ESign)                          | Secure Point Assignment |
|                                                                     | <u> </u>                |

|                                                                      | T                       |
|----------------------------------------------------------------------|-------------------------|
| Added access to QVCA Force Autosave Default Path (Autosave)          | Secure Point Assignment |
| Added access to QVCA Force Data Save Default Path (Administration)   | Secure Point Assignment |
| Added access to QVCA Force Method Save Default Path (Administration) | Secure Point Assignment |
| Added access to QVCA Incremental Autosave Enabled (Autosave)         | Secure Point Assignment |
| Added access to QVCA Perimeter Authentication                        |                         |
| Enabled (Security)                                                   | Secure Point Assignment |
| Added access to QVCA Post Manual ESign Save                          |                         |
| Required (Esign)                                                     | Secure Point Assignment |
| Added access to QVCA Prevent Autosave to Local                       |                         |
|                                                                      | Secure Point Assignment |
| Hard Drive (Autosave)                                                |                         |
| Added access to QVCA Report Modification Rights                      | Secure Point Assignment |
| Enabled (Report)                                                     |                         |
| Added access to QVCA Software Access                                 | Secure Point Assignment |
| (Application)                                                        | <u> </u>                |
| Added access to Report Modification Rights Enabled                   | Secure Point Assignment |
| (Report)                                                             | · ·                     |
| Added access to Report Sidebar Button (Sidebar)                      | Secure Point Assignment |
| Added access to Save Data Sidebar Button (Sidebar)                   | Secure Point Assignment |
| Added access to Section Sidebar Button (Sidebar)                     | Secure Point Assignment |
| Added access to SecureVPE Access (Application)                       | Secure Point Assignment |
| Added access to Set Zero Allowed (Administration)                    | Secure Point Assignment |
| Added access to Set Zero Wizard Access                               | · ·                     |
| (Administration)                                                     | Secure Point Assignment |
| Added access to Slope Tool Toolbar Button                            |                         |
| (Toolbar)                                                            | Secure Point Assignment |
| Added access to SoloVPE Administration Access                        |                         |
| (Application)                                                        | Secure Point Assignment |
| Added access to SoloVPE Software Access                              |                         |
| (Application)                                                        | Secure Point Assignment |
| Added access to Volume Calculator Toolbar Button                     |                         |
| (Toolbar)                                                            | Secure Point Assignment |
| Added access to Quick Survey Sidebar Button                          |                         |
| (Sidebar)                                                            | Secure Point Assignment |
| Added access to Admin Override Rights (Security)                     | Secure Point Assignment |
| Added access to Admin Override Rights (Security)  Added user         | User Added              |
|                                                                      | OSEI AUGU               |
| Configured the QSlope Report Title for a specific                    | Personalization         |
| User                                                                 | Personalization         |
| Set the Default File Path for a specific User                        | Personalization         |
| Enabling SecureVPE                                                   | SecureVPE Enabled       |

| Secure Point Assignment |
|-------------------------|
| Secure Point Assignment |
| Secure Point Assignment |
| Secure Point Assignment |
| Secure Point Assignment |
| Secure Point Assignment |
| Secure Point Assignment |
| Secure Point Assignment |
| Secure Point Assignment |
| Secure Point Assignment |
| Secure Point Assignment |
| Secure Point Assignment |
| Secure Point Assignment |
| Secure Point Assignment |
| Secure Point Assignment |
| Secure Point Assignment |
| Secure Point Assignment |
| Secure Point Assignment |
| Secure Point Assignment |
| Secure Point Assignment |
| Secure Point Assignment |
| Secure Point Assignment |
| Secure Point Assignment |
| Secure Point Assignment |
| Secure Point Assignment |
| Secure Point Assignment |
| Secure Point Assignment |
| Secure Point Assignment |
|                         |

| Removed access to Force Data Save Default Path                      |                         |
|---------------------------------------------------------------------|-------------------------|
| (Administration)                                                    | Secure Point Assignment |
| Removed access to Force Disable QSlope Alerts (Method)              | Secure Point Assignment |
| Removed access to Force Method Save Default Path (Administration)   | Secure Point Assignment |
| Removed access to Inactivity Timer Enabled (Security)               | Secure Point Assignment |
| Removed access to Incremental Autosave Enabled (Autosave)           | Secure Point Assignment |
| Removed access to Incremental Autosave Enabled (Autosave)           | Secure Point Assignment |
| Removed access to Manual eSignature Toolbar Button (Toolbar)        | Secure Point Assignment |
| Removed access to Manual Limit Override Access (Administration)     | Secure Point Assignment |
| Removed access to Manual Sidebar Button (Sidebar)                   | Secure Point Assignment |
| Removed access to Measurement Continuation Allowed (Administration) | Secure Point Assignment |
| Removed access to Method Modification Rights Enabled (Method)       | Secure Point Assignment |
| Removed access to New Run Sidebar Button (Sidebar)                  | Secure Point Assignment |
| Removed access to Optimizer Coupler Access (Administration)         | Secure Point Assignment |
| Removed access to Perimeter Authentication<br>Enabled (Security)    | Secure Point Assignment |
| Removed access to Plugins Enabled (Toolbar)                         | Secure Point Assignment |
| Removed access to Post Manual ESign Save Required (Esign)           | Secure Point Assignment |
| Removed access to Post Manual ESign Save Required (Esign)           | Secure Point Assignment |
| Removed access to Prevent Autosave to Local Hard Drive (Autosave)   | Secure Point Assignment |
| Removed access to Prevent Autosave to Local Hard Drive (Autosave)   | Secure Point Assignment |
| Removed access to QSlope Report Options Enabled (Report)            | Secure Point Assignment |
| Removed access to Quick Check Administrator Access (Administration) | Secure Point Assignment |
| Removed access to Quick Check Toolbar Button (Toolbar)              | Secure Point Assignment |
| Removed access to Quick Methods Enabled (Method)                    | Secure Point Assignment |
|                                                                     |                         |

| Democratic Oction Clare Cideber Button                                 | T                       |
|------------------------------------------------------------------------|-------------------------|
| Removed access to Quick Slope Sidebar Button (Sidebar)                 | Secure Point Assignment |
| Removed access to QVCA Allow Default Path Subfolders (Administration)  | Secure Point Assignment |
| Removed access to QVCA Autosave Optional (Autosave)                    | Secure Point Assignment |
| Removed access to QVCA ESign Enabled (ESign)                           | Secure Point Assignment |
| Removed access to QVCA Force Autosave Default Path (Autosave)          | Secure Point Assignment |
| Removed access to QVCA Force Data Save Default Path (Administration)   | Secure Point Assignment |
| Removed access to QVCA Force Method Save Default Path (Administration) | Secure Point Assignment |
| Removed access to QVCA Incremental Autosave Enabled (Autosave)         | Secure Point Assignment |
| Removed access to QVCA Perimeter Authentication<br>Enabled (Security)  | Secure Point Assignment |
| Removed access to QVCA Post Manual ESign Save Required (Esign)         | Secure Point Assignment |
| Removed access to QVCA Prevent Autosave to Local Hard Drive (Autosave) | Secure Point Assignment |
| Removed access to QVCA Report Modification Rights Enabled (Report)     | Secure Point Assignment |
| Removed access to QVCA Software Access (Application)                   | Secure Point Assignment |
| Removed access to Report Modification Rights Enabled (Report)          | Secure Point Assignment |
| Removed access to Report Sidebar Button (Sidebar)                      | Secure Point Assignment |
| Removed access to Save Data Sidebar Button (Sidebar)                   | Secure Point Assignment |
| Removed access to Section Sidebar Button (Sidebar)                     | Secure Point Assignment |
| Removed access to SecureVPE Access (Application)                       | Secure Point Assignment |
| Removed access to Set Zero Allowed (Administration)                    | Secure Point Assignment |
| Removed access to Set Zero Wizard Access (Administration)              | Secure Point Assignment |
| Removed access to Slope Tool Toolbar Button (Toolbar)                  | Secure Point Assignment |
| Removed access to SoloVPE Administration Access (Application)          | Secure Point Assignment |
| Removed access to SoloVPE Software Access (Application)                | Secure Point Assignment |
|                                                                        | ·                       |

| Removed access to Volume Calculator Toolbar Button (Toolbar) | Secure Point Assignment |
|--------------------------------------------------------------|-------------------------|
| Removed access to Quick Survey Sidebar Button (Sidebar)      | Secure Point Assignment |
| Removed access to Admin Override Rights (Security)           | Secure Point Assignment |
| Removed the QSlope Report Title for a specific User          | Personalization         |
| Removed the Default File Path for a specific User            | Personalization         |
| Removed group                                                | Group Removed           |
| Removed user from group                                      | User Removed            |

The eSignatures log captures each time an eSignature is performed by a user within the SoloVPE and QuickVCA software.

| eSignatures   |              |  |
|---------------|--------------|--|
| Class         | Module       |  |
| CouplerCheck  | QCheck       |  |
| QuickCheck    | QCheck       |  |
| ESignData     | QuickVCA     |  |
| MANUAL        | QuickVCA     |  |
| ESignMethod   | QuickVCA     |  |
| ESignReport   | Report       |  |
| ESignData     | SaveData     |  |
| ESignData     | NewRun       |  |
| ESignAnalysis | Analyze      |  |
| ESignData     | QSlope       |  |
| MANUAL        | eSign-Manual |  |
| SetMethod     | QSlope       |  |

## **Document Info:**

| Revision History |            |                                       |          |  |
|------------------|------------|---------------------------------------|----------|--|
| Rev              | Date       | Changes                               | Initials |  |
| 00               | 2019-01-24 | Initial Release                       | JM       |  |
| 01               | 2019-09-23 | Update for software version 3.1.316.0 | JM       |  |
| 02               | 2019-12-18 | Address updated                       | JM       |  |

## Prepared By:

C Technologies, Inc.

685 Route 202/206 Bridgewater, NJ 08807

908-707-1009